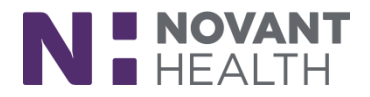

#### 2018 Upgrade

### **ED Provider – Finish Up Fast**

*Using the "Finish Up Fast" View button you can quickly complete tasks such as cosigning orders in a To Do Sidebar.The need to go to In Basket messages after the patient has been discharged to complete charting deficiencies is eliminated. Deficiency tasks will be removed from In Basket messages as they are completed in this activity.*

*Note:* You must have been assigned to the patient in order for the patient to appear on your Finish Up track board*.* Continue to check your In Basket to cosign notes, look at overdue results, etc.

#### 1. Click on the **Finish Up Fast** view button from the toolbar.

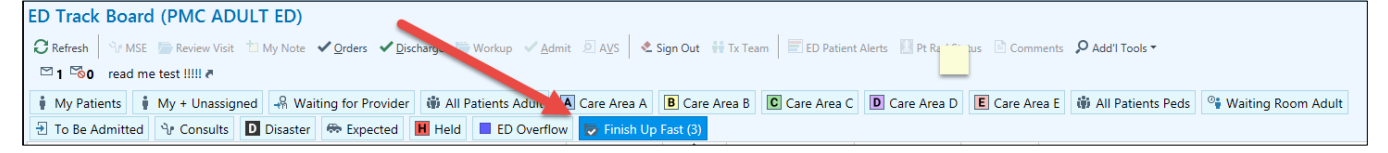

- Any patients displaying on the list have incomplete tasks that need to be completed; such as verbal orders that need to be signed.
- 2. A hyperlink to cosign orders is available. The list will display in a **To Do** sidebar where you can select to sign all, some, or decline the orders.

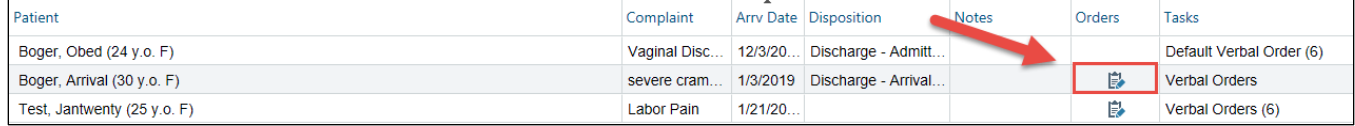

# **Dimensions Acute**

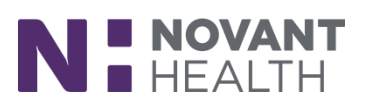

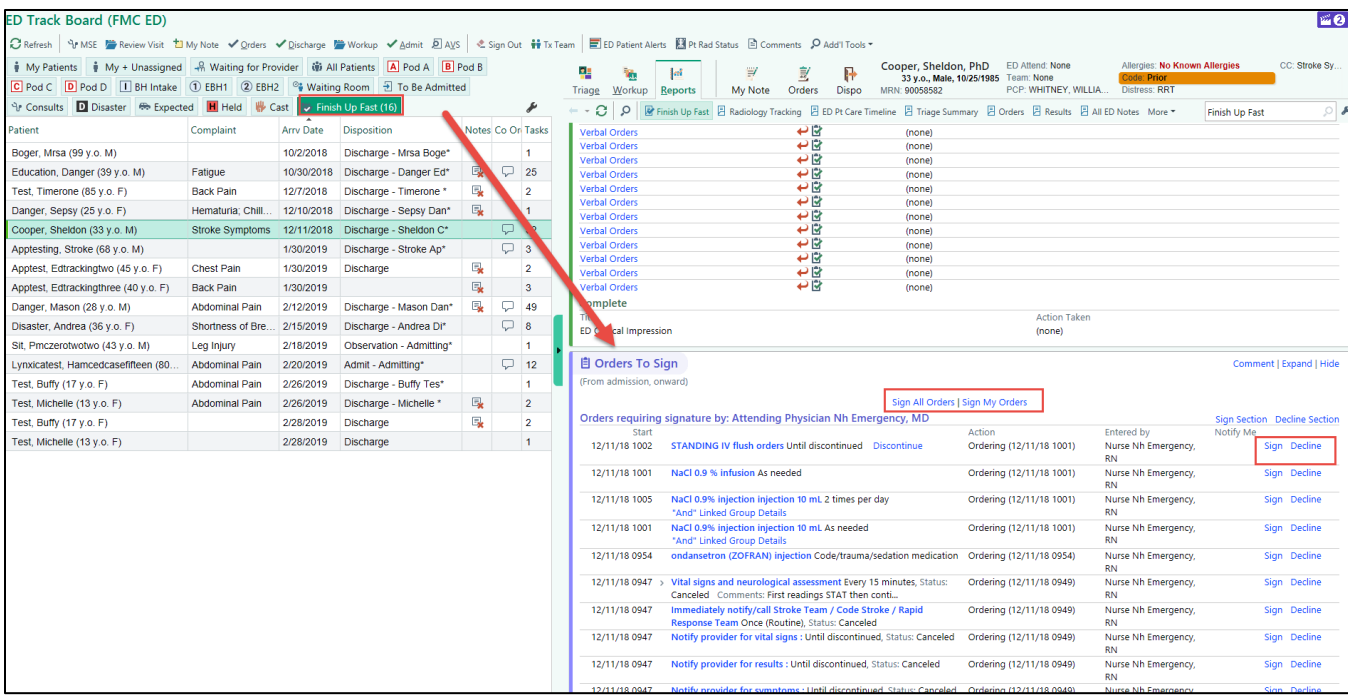

Inside the chart (1) you will have a sidebar to complete the deficiencies (2).

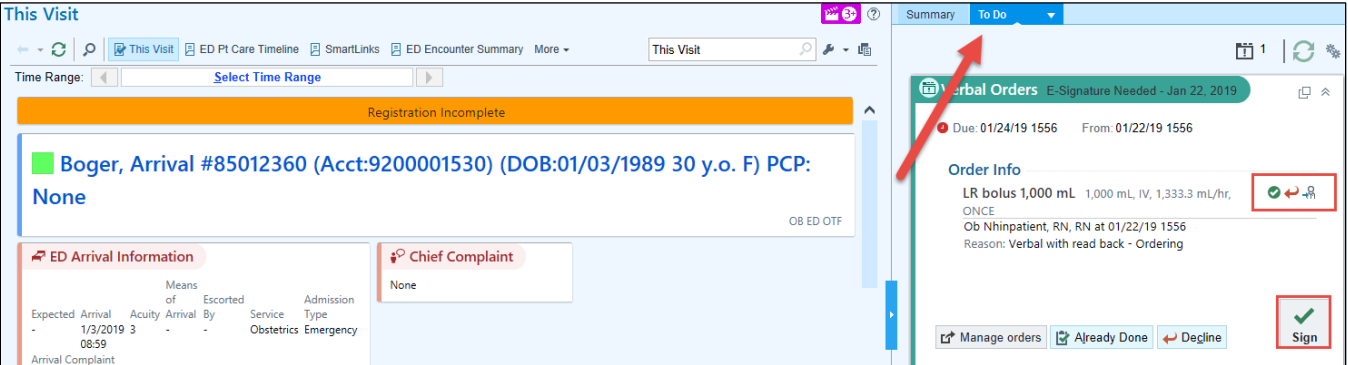

Folders at the bottom of the sidebar easily help to navigate to the next deficiency to complete (3).

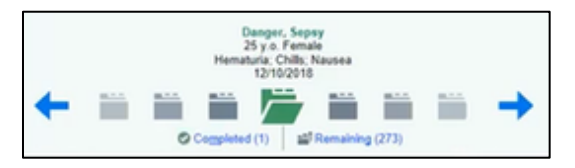

### **Dimensions Acute**

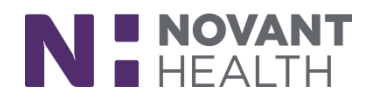

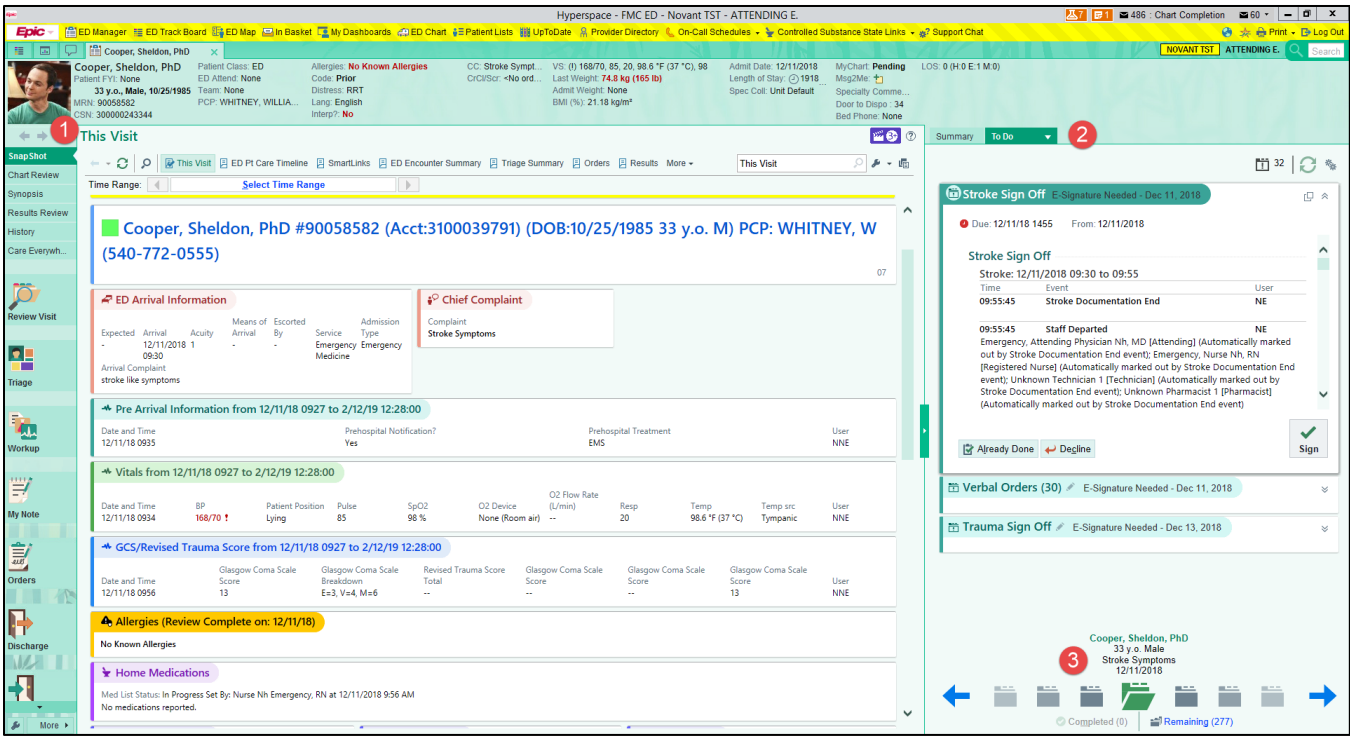

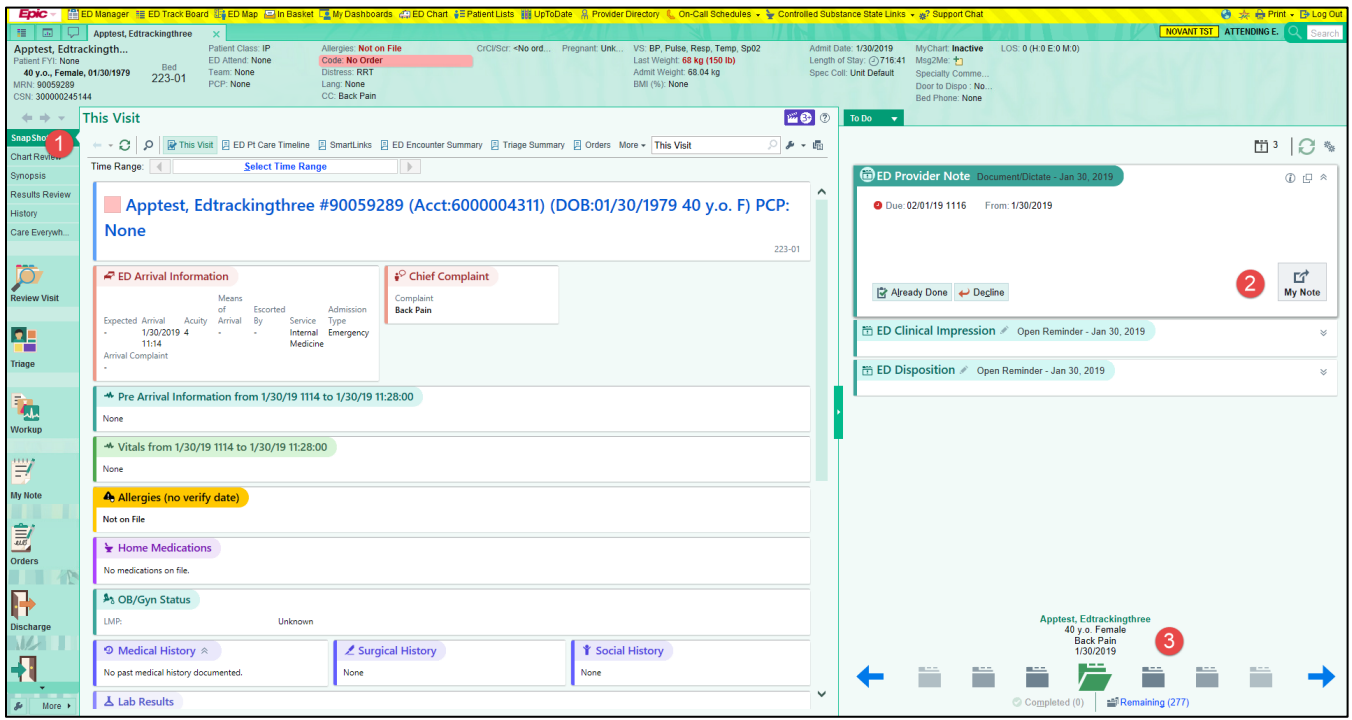

3. Once all tasks have been completed, the patient will fall off the Finish Up Fast view.

The Finish Up Fast report is also available if not using the side by side track board. Once in the Finish Up Fast view (1), click on the patient (2). The report will display at the

# **Dimensions Acute**

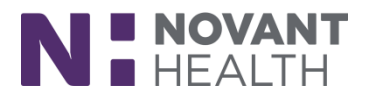

#### bottom of the screen (3).

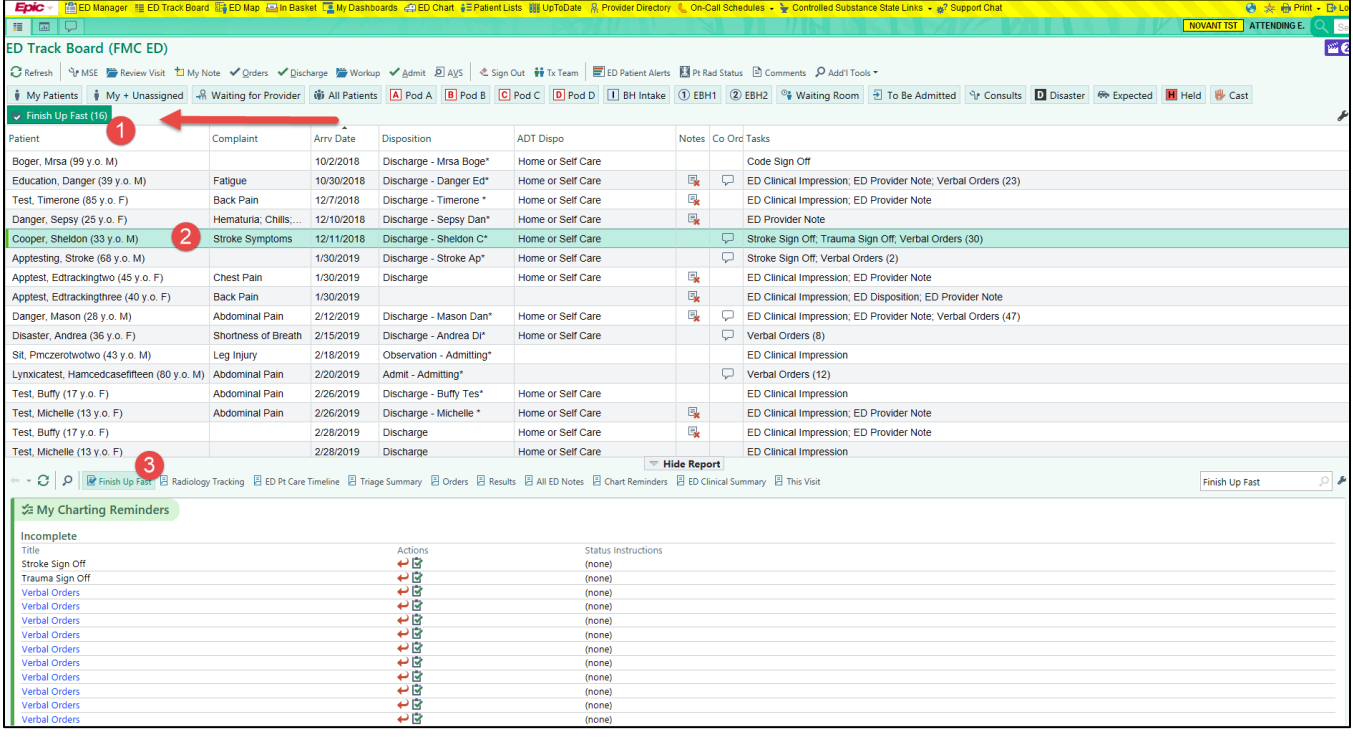